## **Durchführungsinformationen**

**Da die Qualifikation auf einer elektronischen Anlage geschossen wird, muss vor dem Start vom Systemadministrator der jeweilige Wettbewerb eingerichtet sein:** 

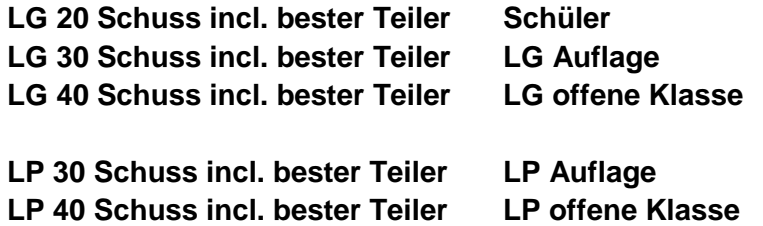

**Bei Bedarf sind auch sicher die Hersteller der Anlagen hilfsbereit.** 

**Es muss ein Drucker für den Ergebnisausdruck vorhanden sein.** 

**Auf dem Ausdruck muss das aktuelle Datum und die Zeit angedruckt werden.** 

**Es muss ein Smartphone mit einer QR-Code-App oder ein PC mit Internetzugang vorhanden sein.** 

**Der Ablauf erfolgt folgendermaßen:** 

- o **Einrichten nach den vorstehenden Eingaben**
- o **Der Schütze übermittelt seine Startzeit mittels QR-Code und des Kontrollcodes per PC oder Smartphone an die Adresse auf dem QR-Code.**
- o **Bei einer Startzeitübermittlung per E-Mail sind die Startzeit und der Kontrollcode anzugeben.**
- o **Die gemeldete Startzeit ist auf dem Meldebogen einzutragen.**
- o **Der Schützen hat danach in einem Zeitfenster von 90 Minuten Zeit, den Wettkampf zu schießen.**
- o **Das Ergebnis ist auf dem mitgeschickten Ergebnisbogen zu drucken.**
- o **Der Ergebnisbogen ist dann wieder zurück zu senden.**

## **Tipp:**

**Den Ablauf vor dem Wettkampf einmal testen.** 

**Unbedingt darauf achten, dass der QR-Code des richtigen Qualifikationssatzes und des dazugehörenden Schützen gesendet wird, da der Qualifikationssatz sonst nicht zugeordnet werden kann. Er entfällt dann ersatzlos.**

## **Gut Schuss**

**Eure Sportschützen der BSG Stadtwerke Norderstedt** 

## **Die Kurzausgabe in Bildern**

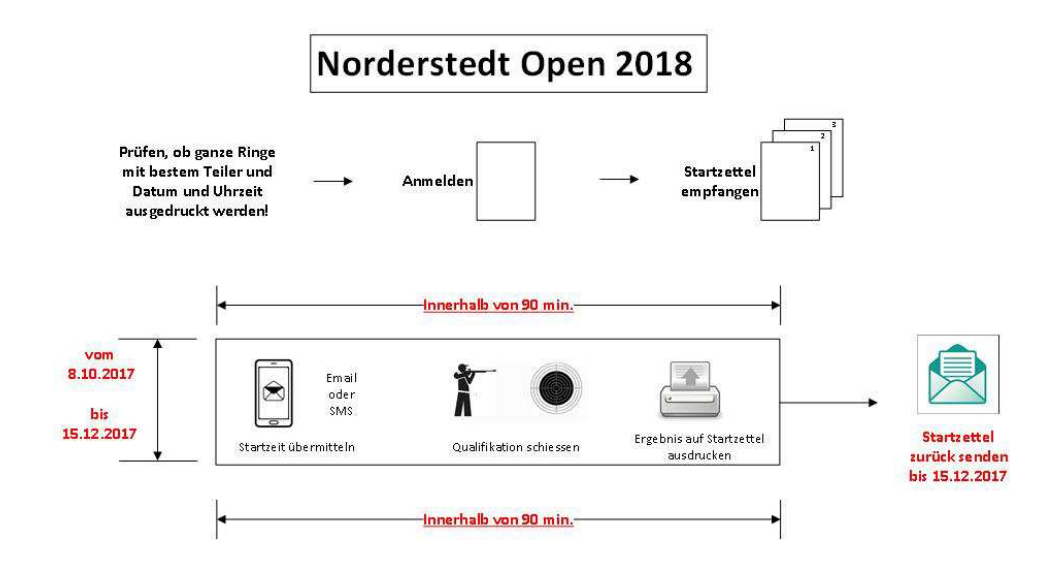